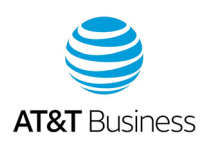

# AT&T Express Ticketing: Frequently asked questions

### **What browser should I use for Express Ticketing?**

For the best results when using AT&T Express Ticketing<sup>SM</sup>, we recommend you use Google Chrome® or Mozilla® Firefox®.

# **How can I check my ticket status? I entered the ticket number and clicked Search, but nothing happened. What might be the issue?**

Make sure your browser's popup blockers are disabled.

# **How should I format my asset ID when it includes delimiters? For example, 1 or more characters that separate text strings.**

Use the Asset Lookup Wizard to learn how to format your asset ID.

• Go t[o Express Ticketing.](https://expressticketing.acss.att.com/) Under **Create a new request for help**, click **Asset Lookup Wizard**. The wizard page appears with instructions on proper formats.

# **I need to file a ticket for AT&T Dedicated Internet. What should I use for the asset ID?**

For AT&T Dedicated Internet tickets, use the IP address for your asset ID.

### **What's the valid ticket number format for Transport tickets?**

When you look up the status on Transport tickets, include the leading zero. For example, 0998877123.

### **What is the valid ticket number format for tickets generated for Managed tickets?**

When you look up the status for Managed tickets, you can include or omit the leading zeroes. Only the whole integers are required. For example, 2222222222.

### **How can I restart my ticket?**

From the top banner, click the Business Center icon. The Business Center [Express](https://expressticketing.acss.att.com/)  [Ticketing 15](https://expressticketing.acss.att.com/) page appears. Click **Create new ticket**.

### **Can I open an information ticket on Plain Old Telephone System (POTS)?**

Yes, you can open either an informational ticket or a trouble ticket on POTS. You can only have open 1 ticket at a time on POTS.

### **Do I need to log in to use Express Ticketing?**

No.

July 21, 2020